#### Laboratori Gràfics

Shaders Sessió 4

### Shaders i textures (1)

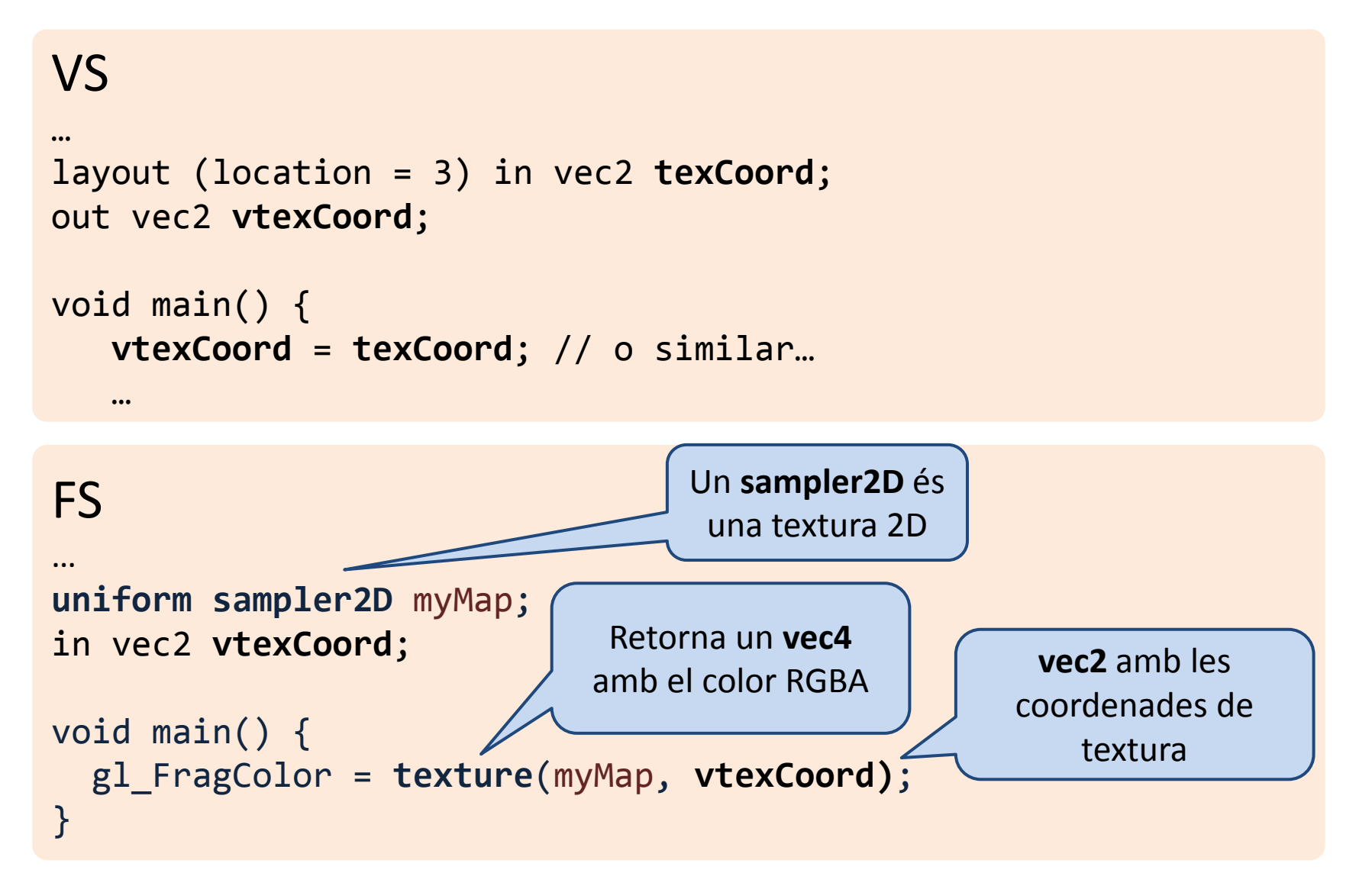

# Shaders i textures (2)

#### Pas 2: obrir els fitxers (.png…) amb les imatges

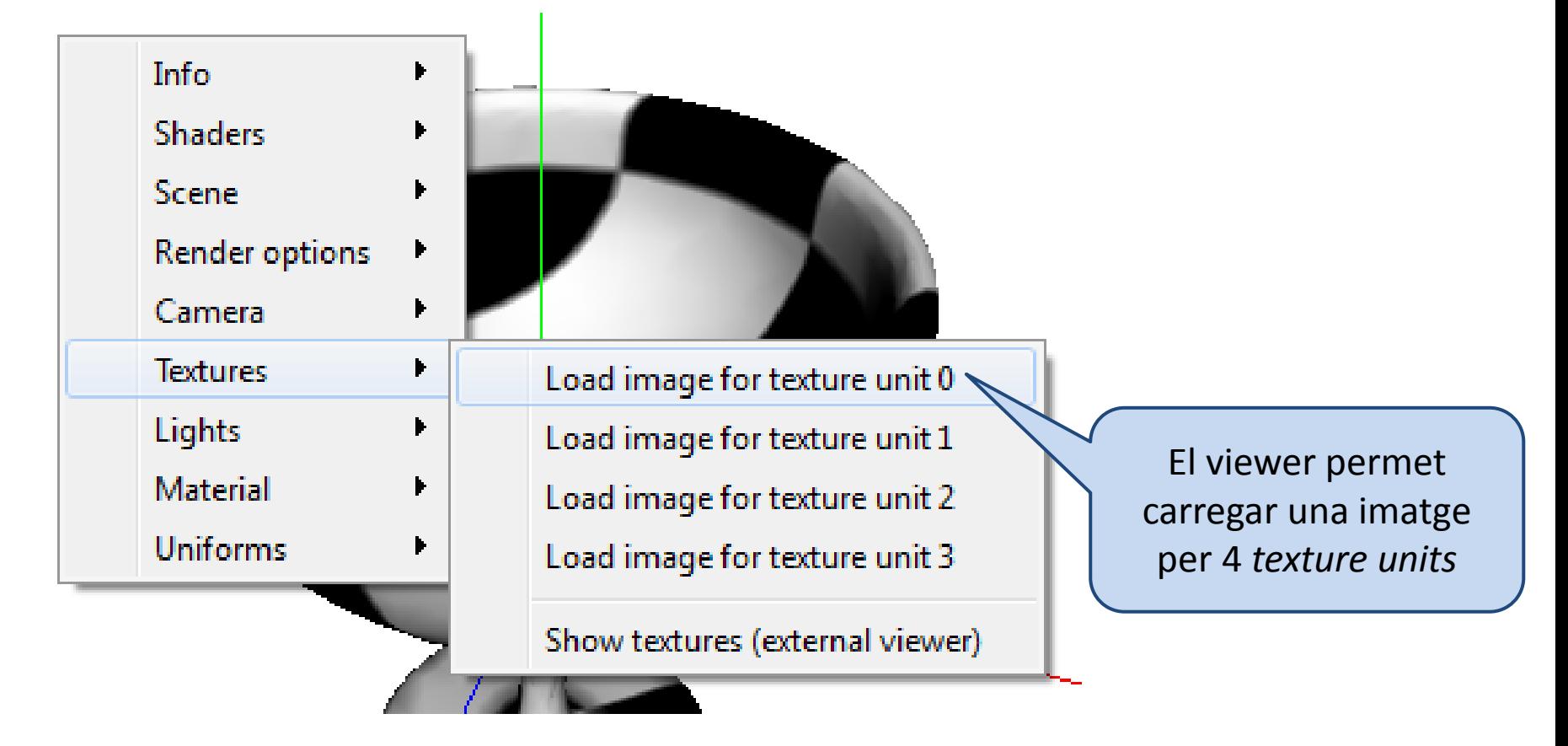

# Shaders i textures (3)

El viewer associa cada sampler amb una texture unit basant-se en el darrer caràcter del nom:

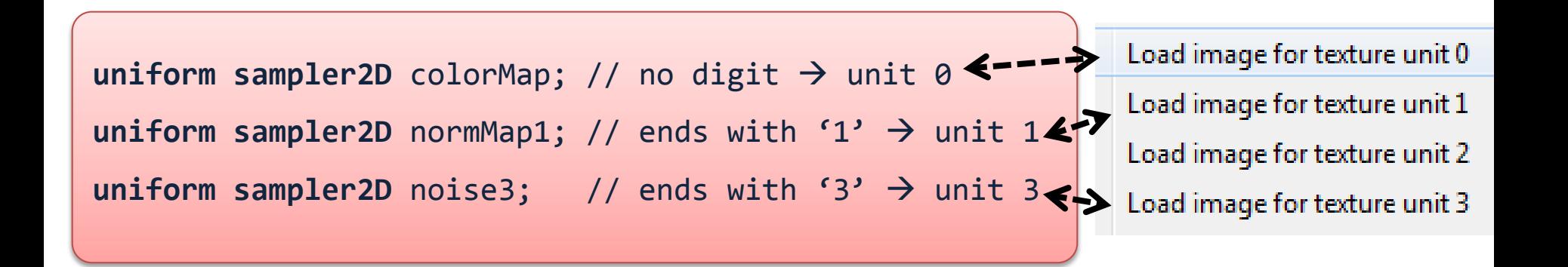